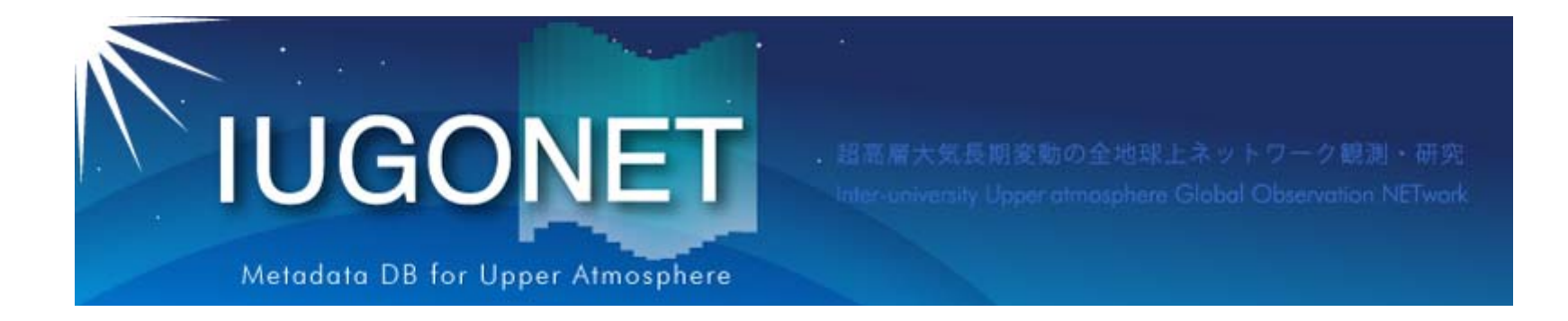

# SPEDAS GUI –基本操作-

2015 年 8 月19 日 第2回「太陽地球環境データ解析に基づく 超高層大気の空間・時間変動の解明」 データ解析セッション

梅村宜生(名大STEL )

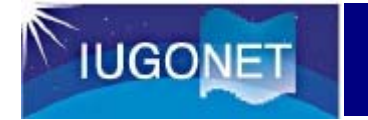

基本のおさらい:

### データを読み込む

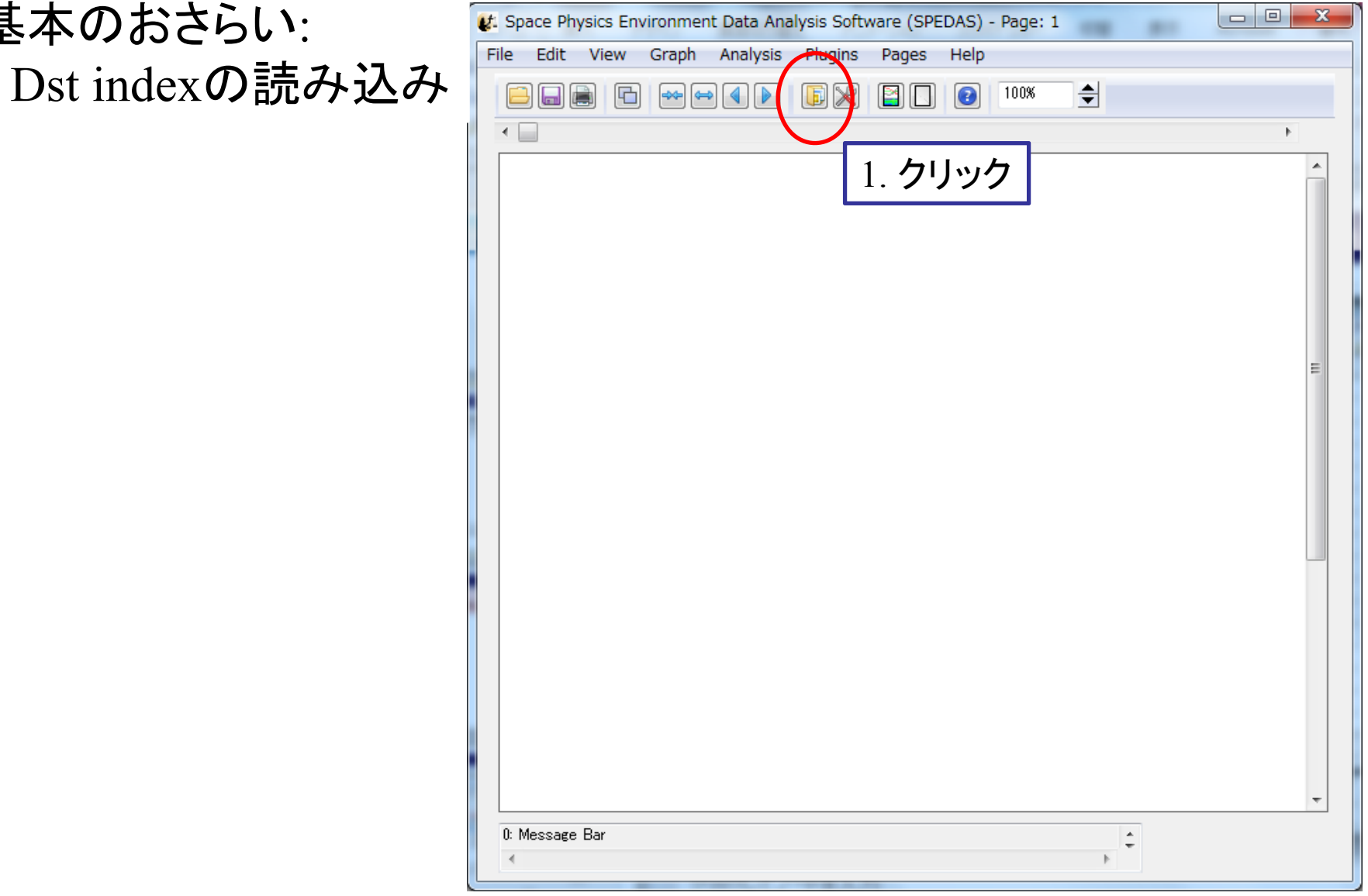

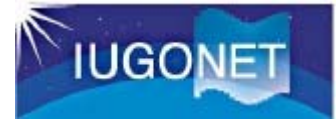

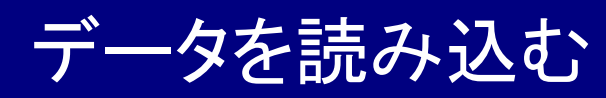

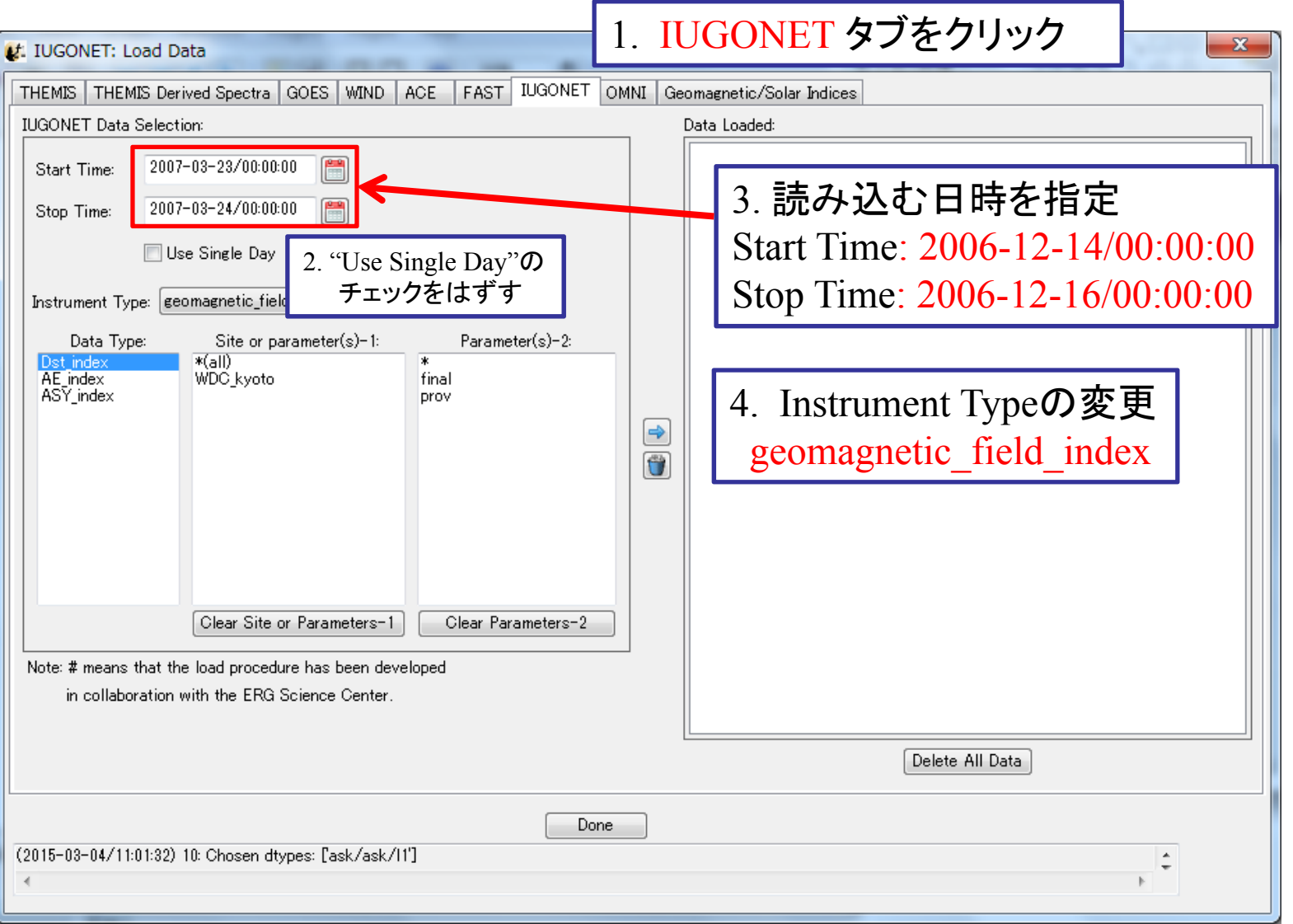

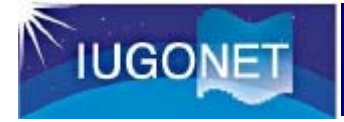

# データを読み込む

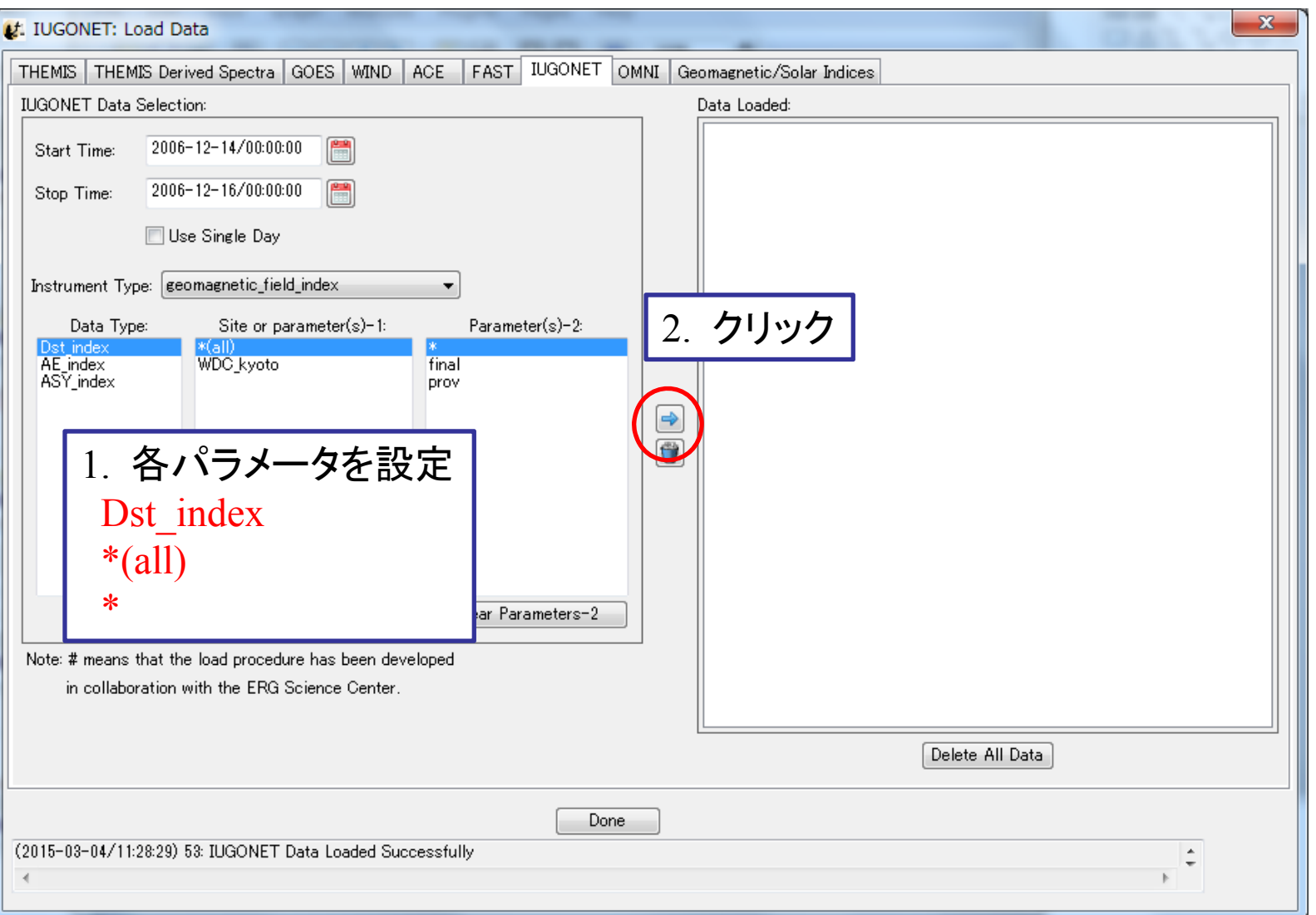

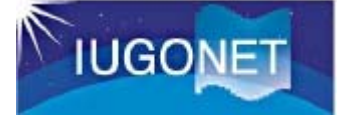

#### データを読み込む

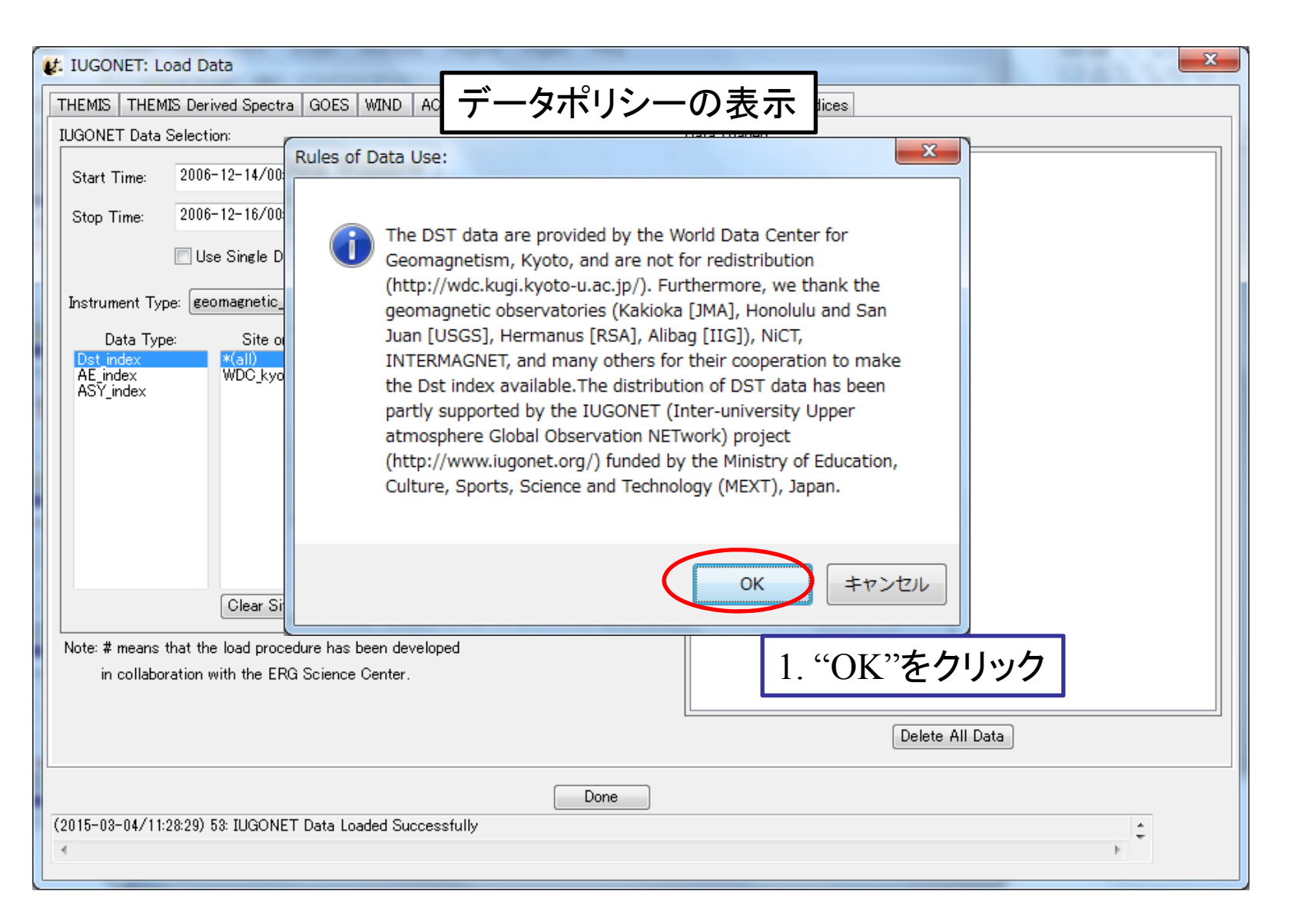

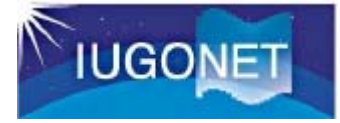

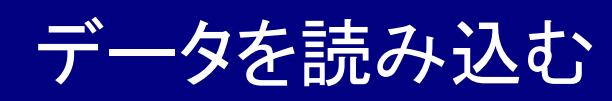

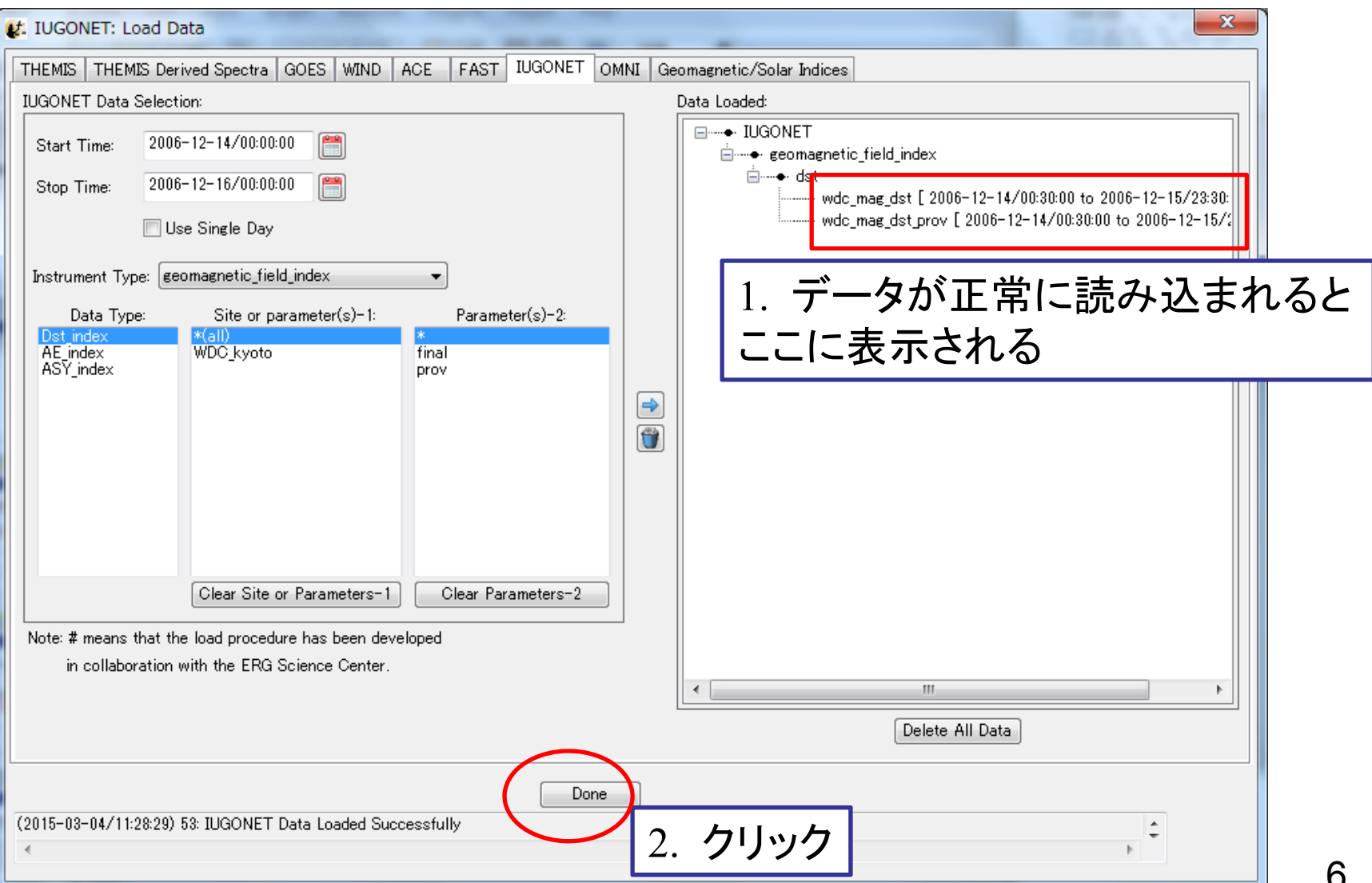

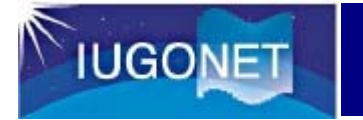

### データをプロットする

基本のおさらい: データのプロット

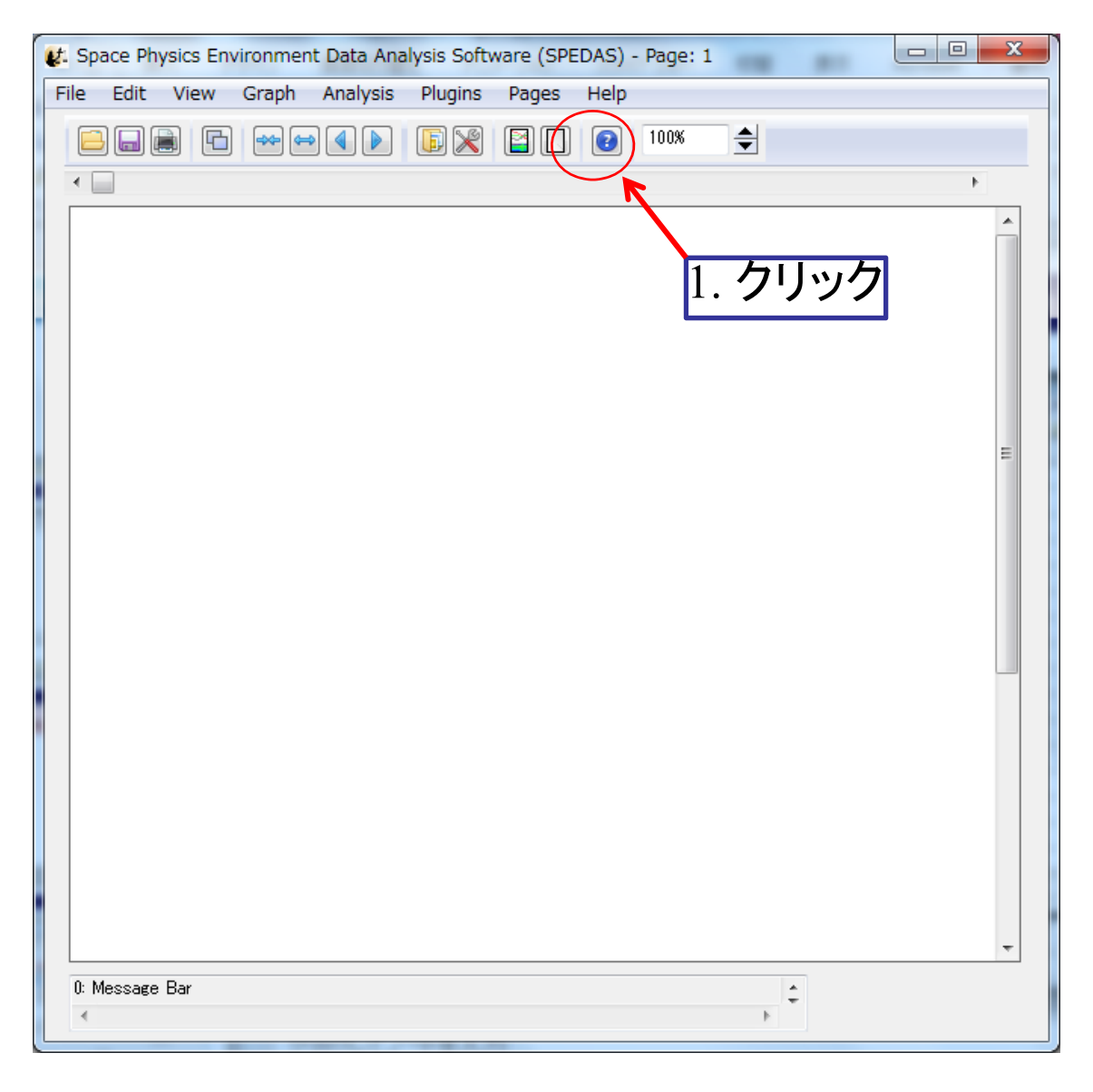

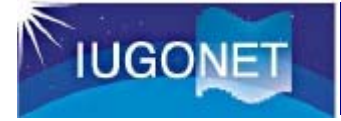

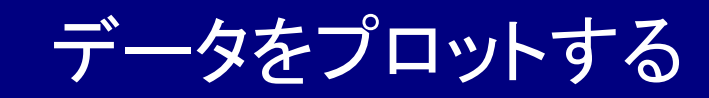

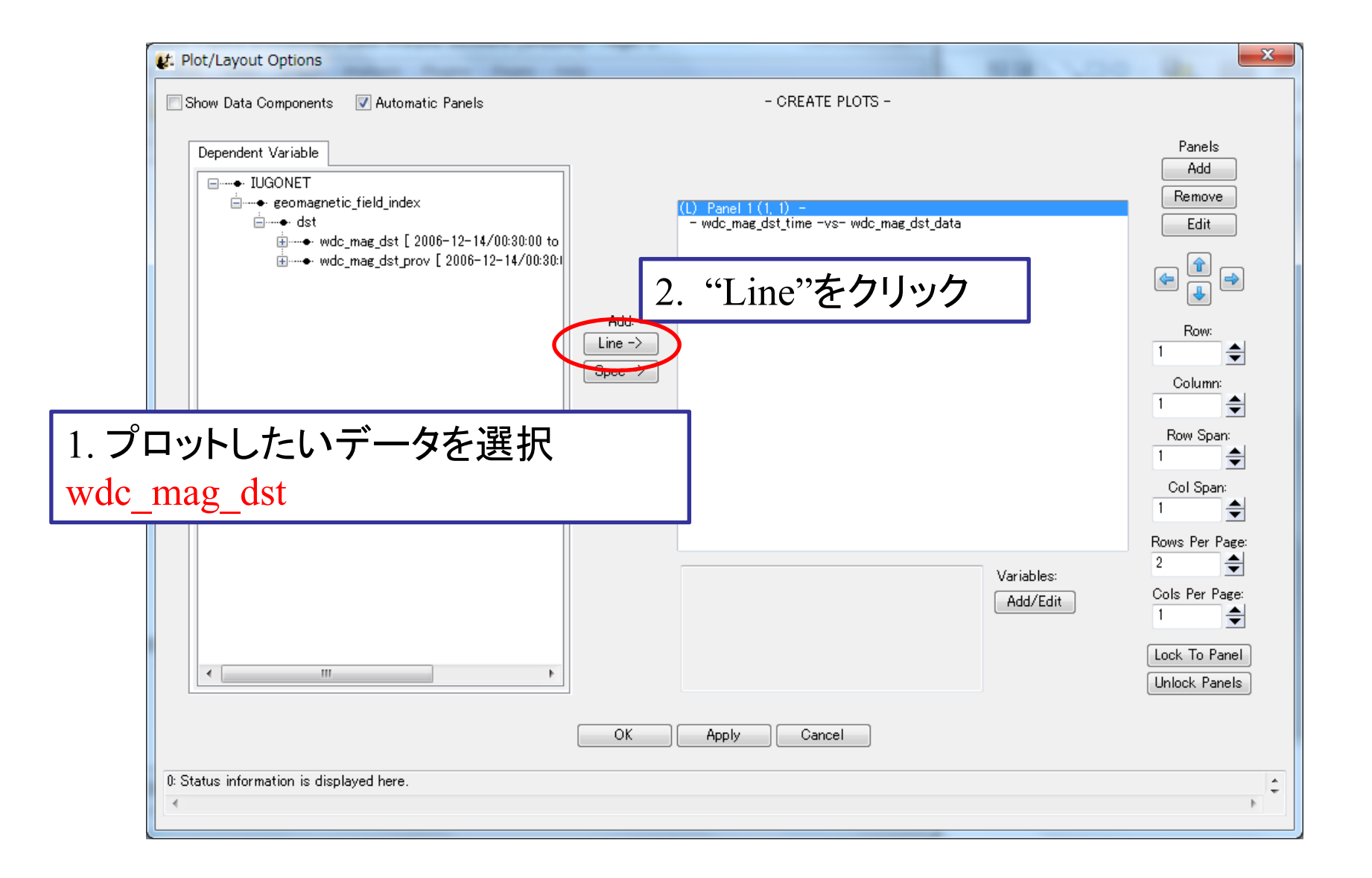

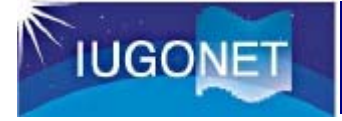

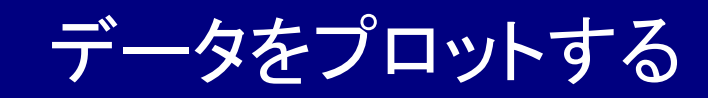

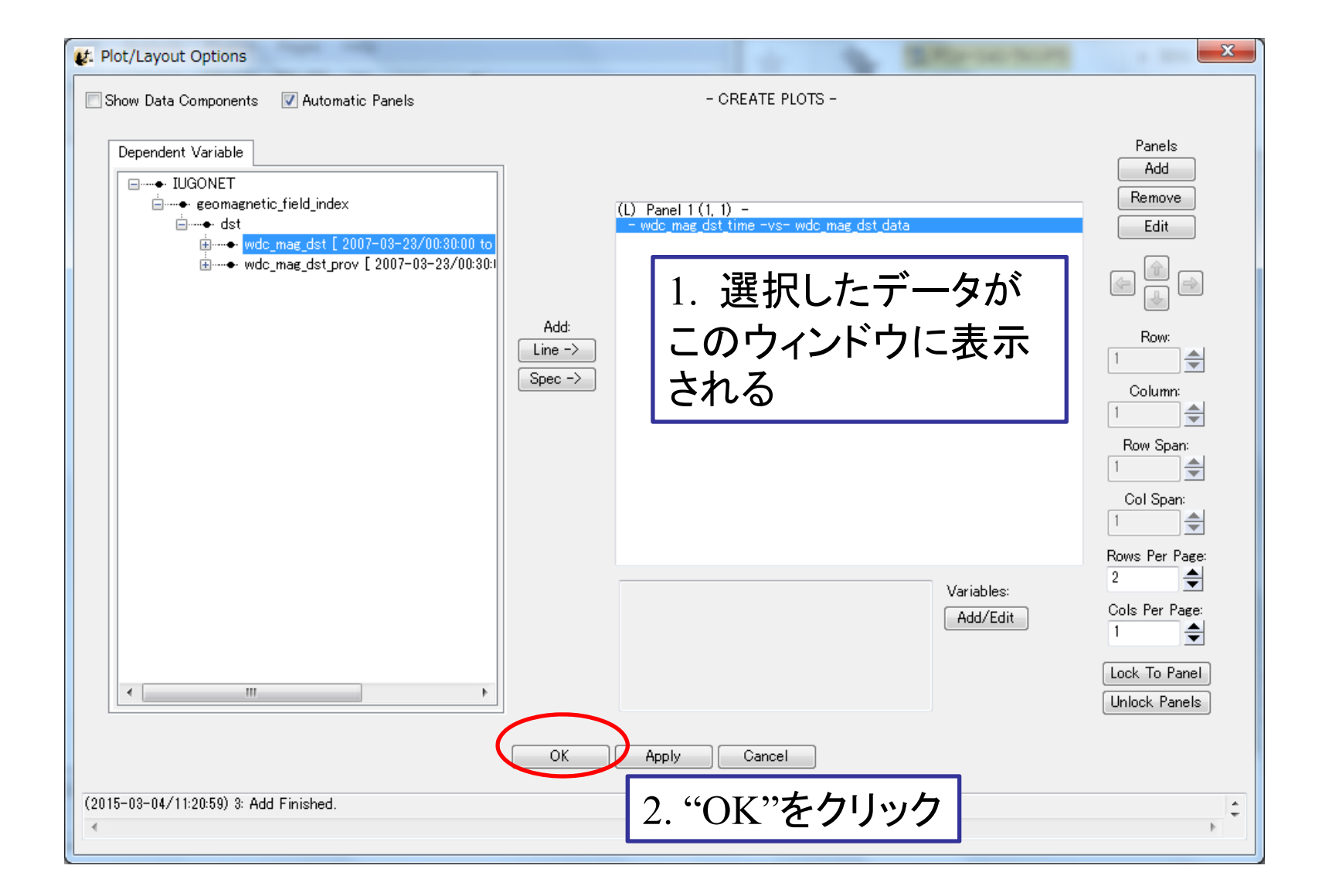

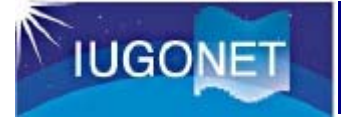

# データをプロットする

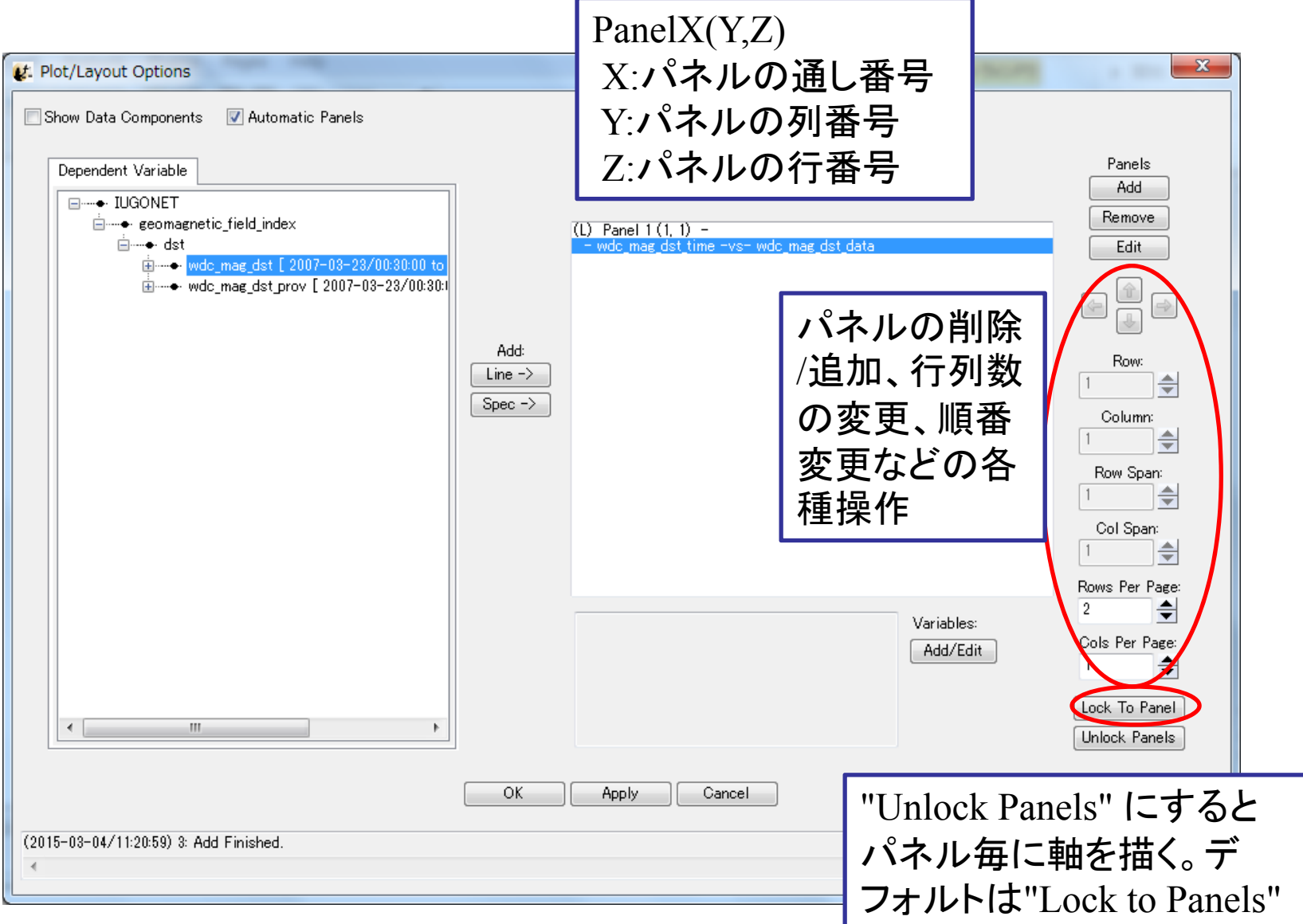

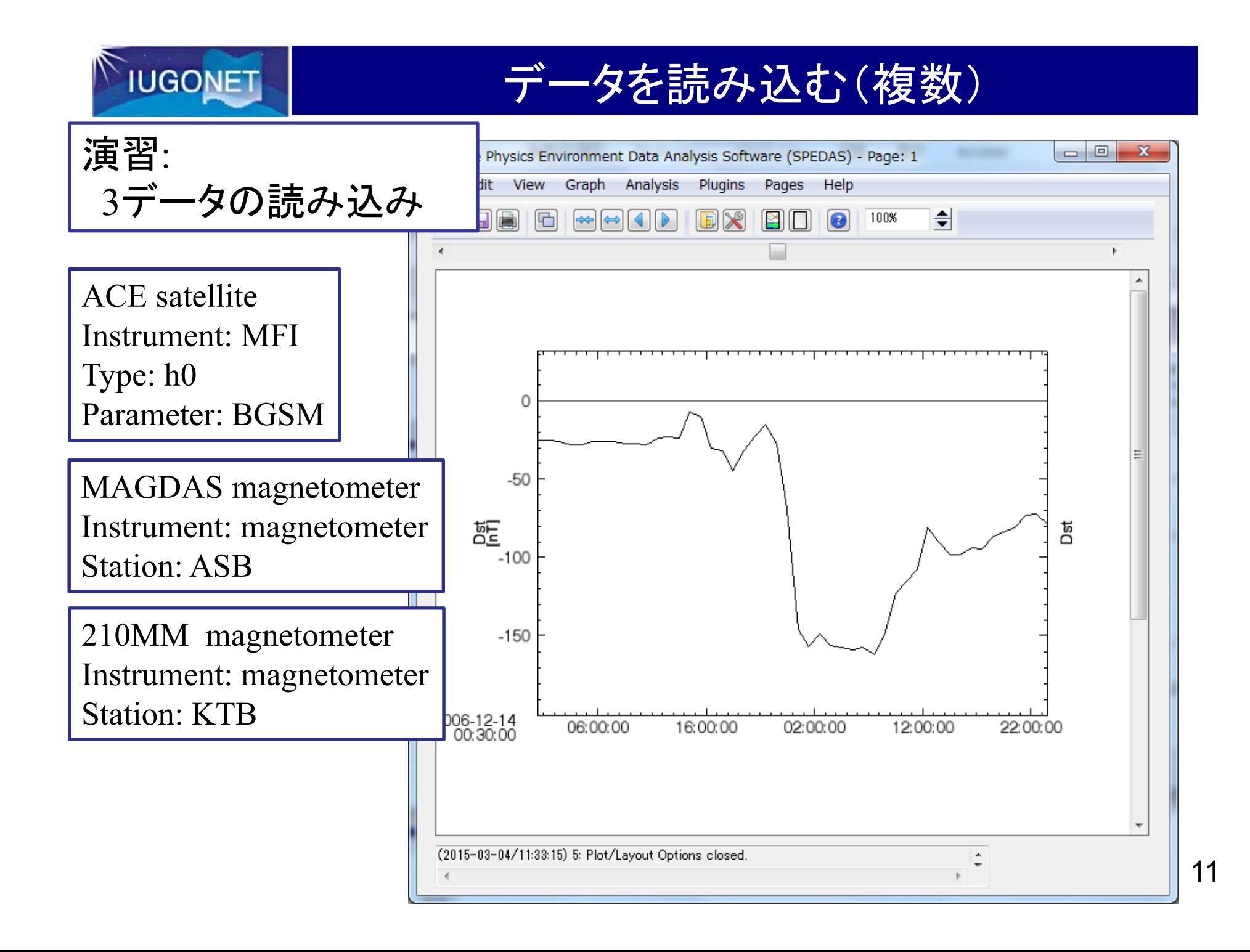

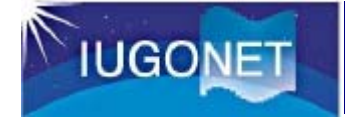

#### データを読み込む(複数)

#### 回答例 | インプリング | 1. ACE タブを選択

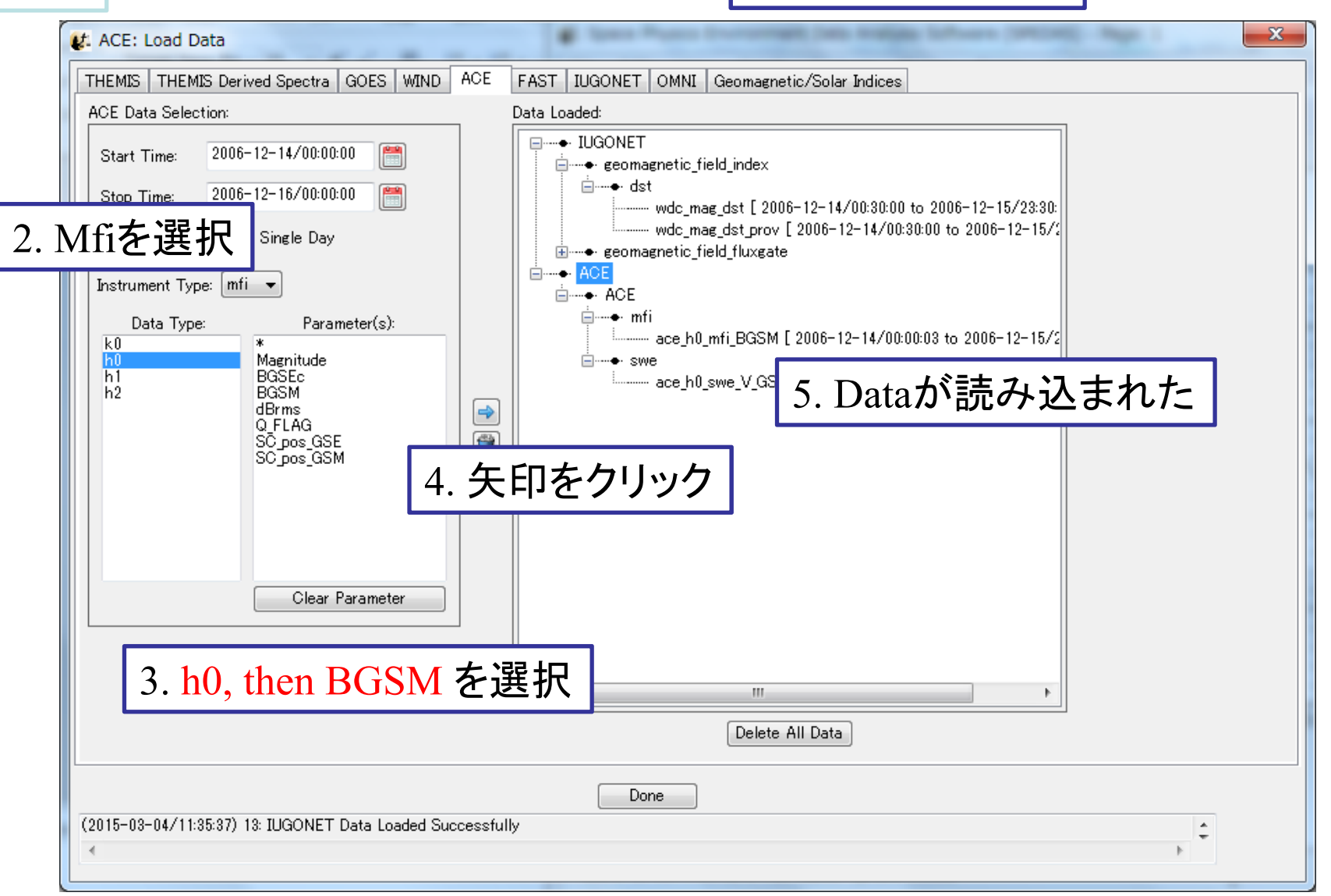

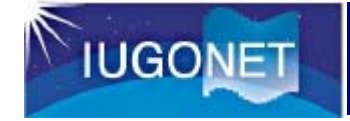

# データを読み込む(複数)

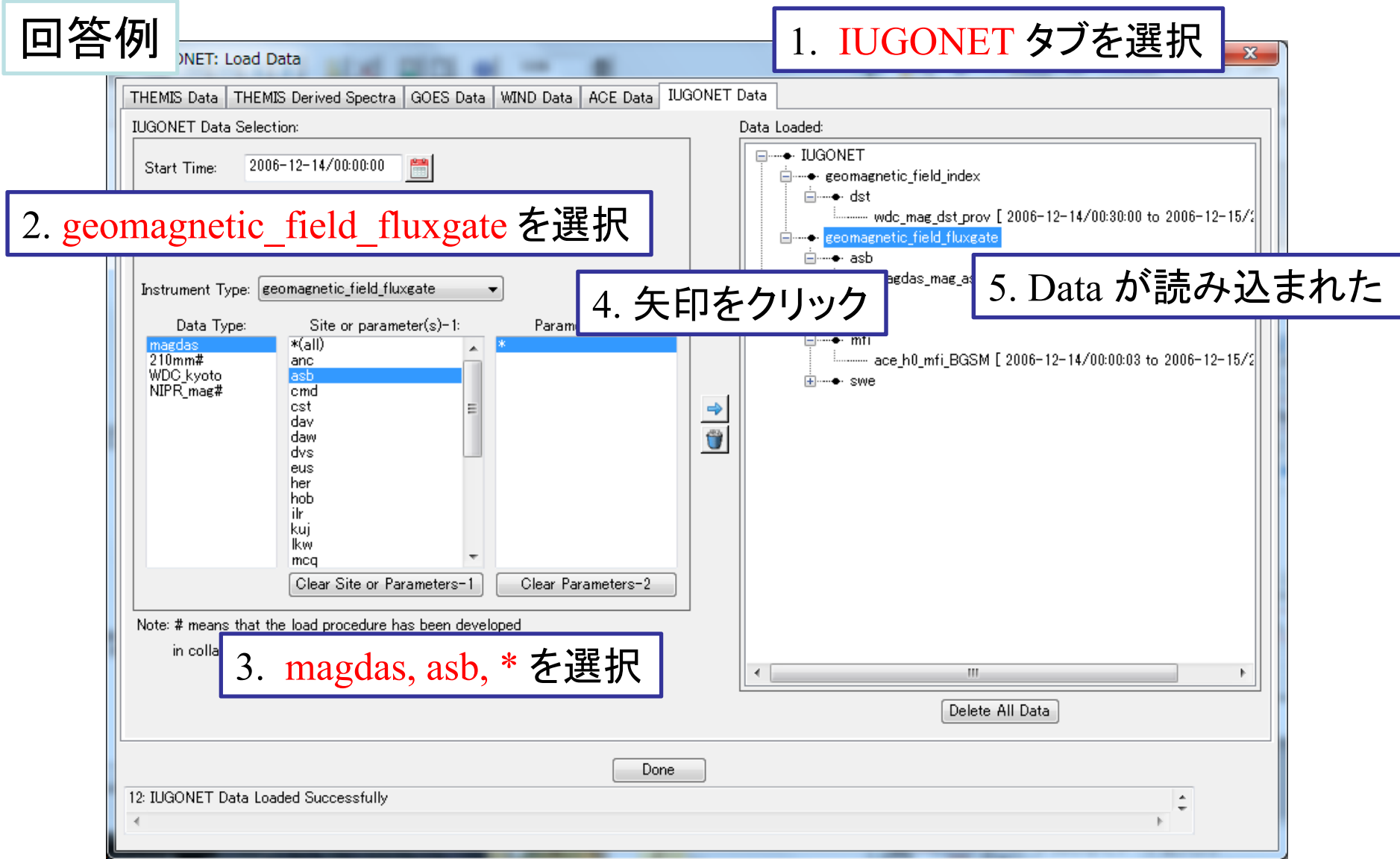

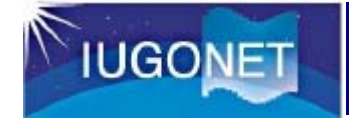

# データを読み込む(複数)

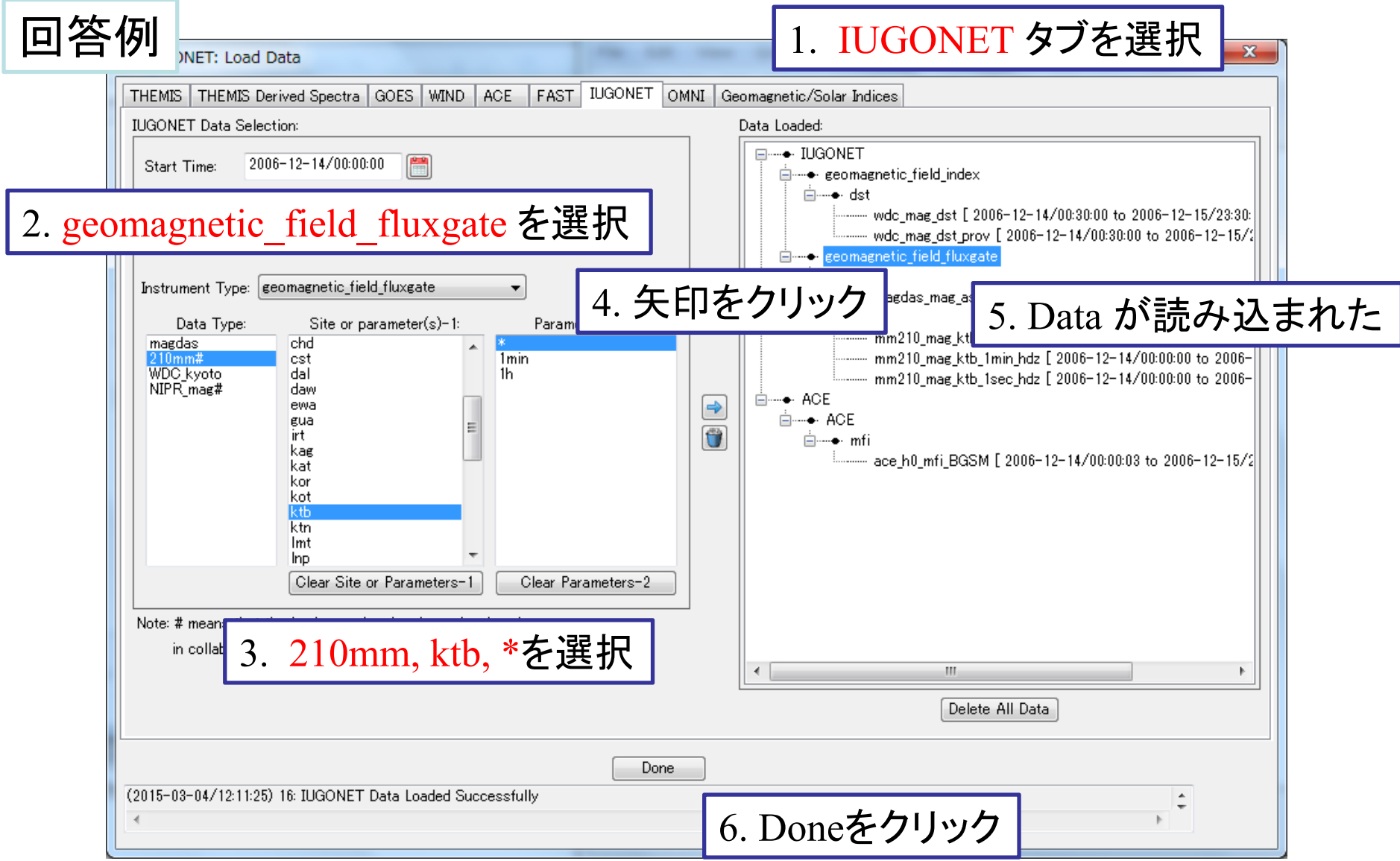

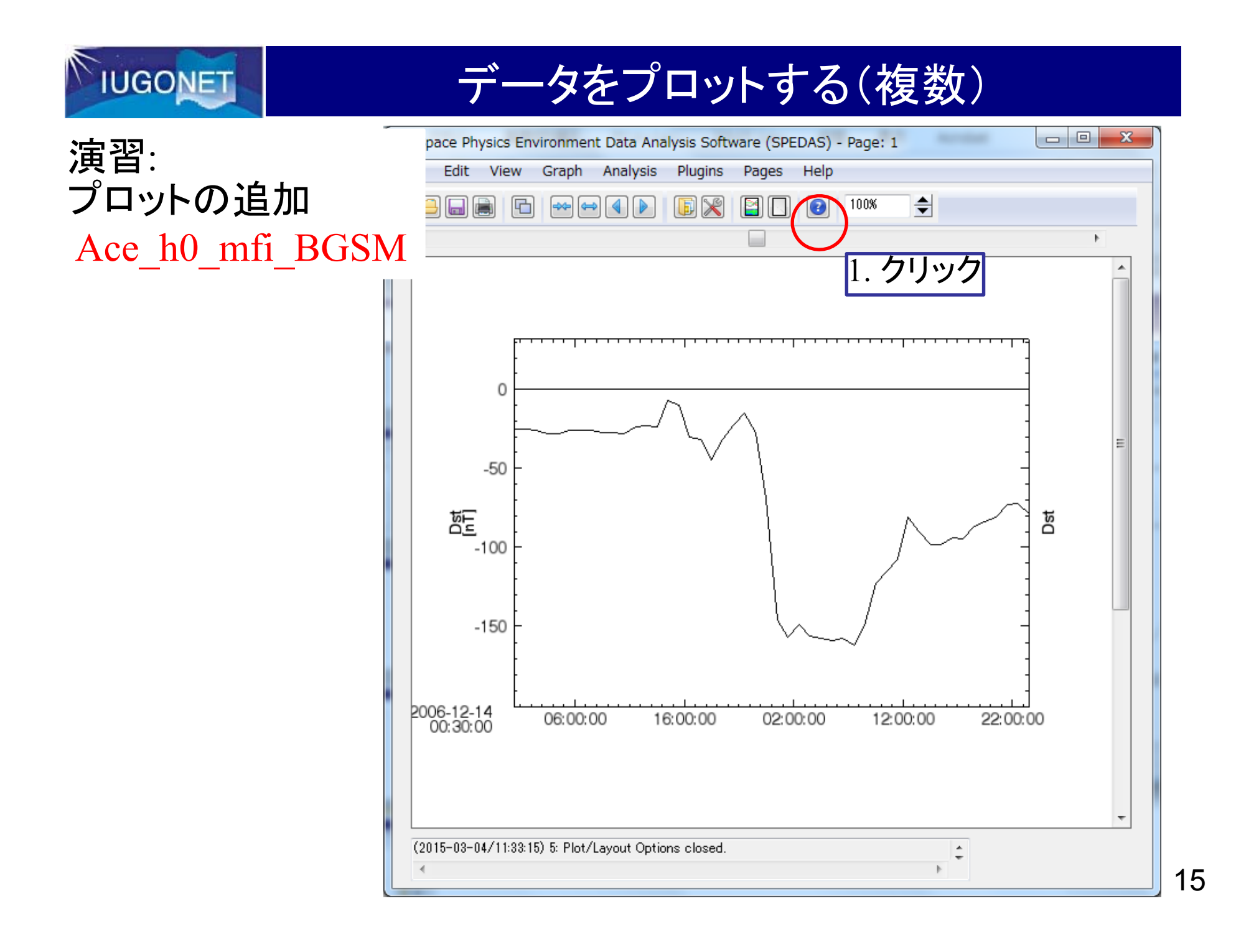

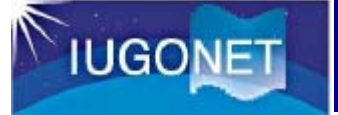

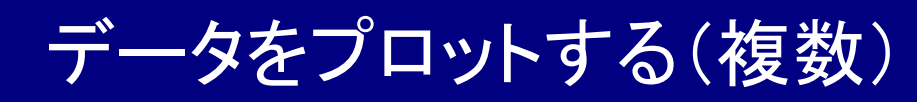

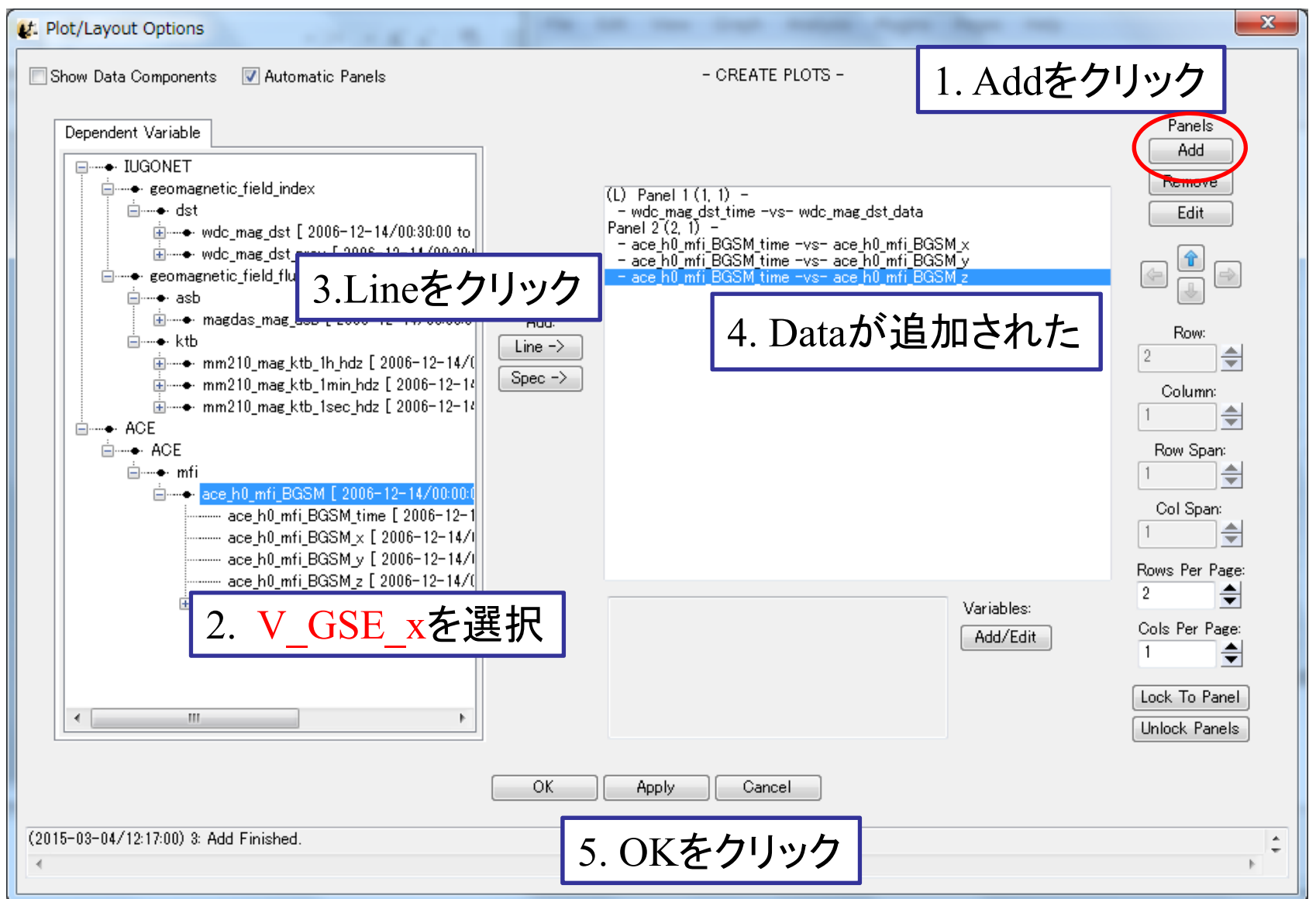

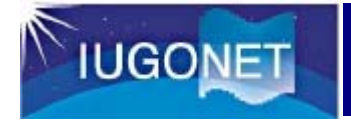

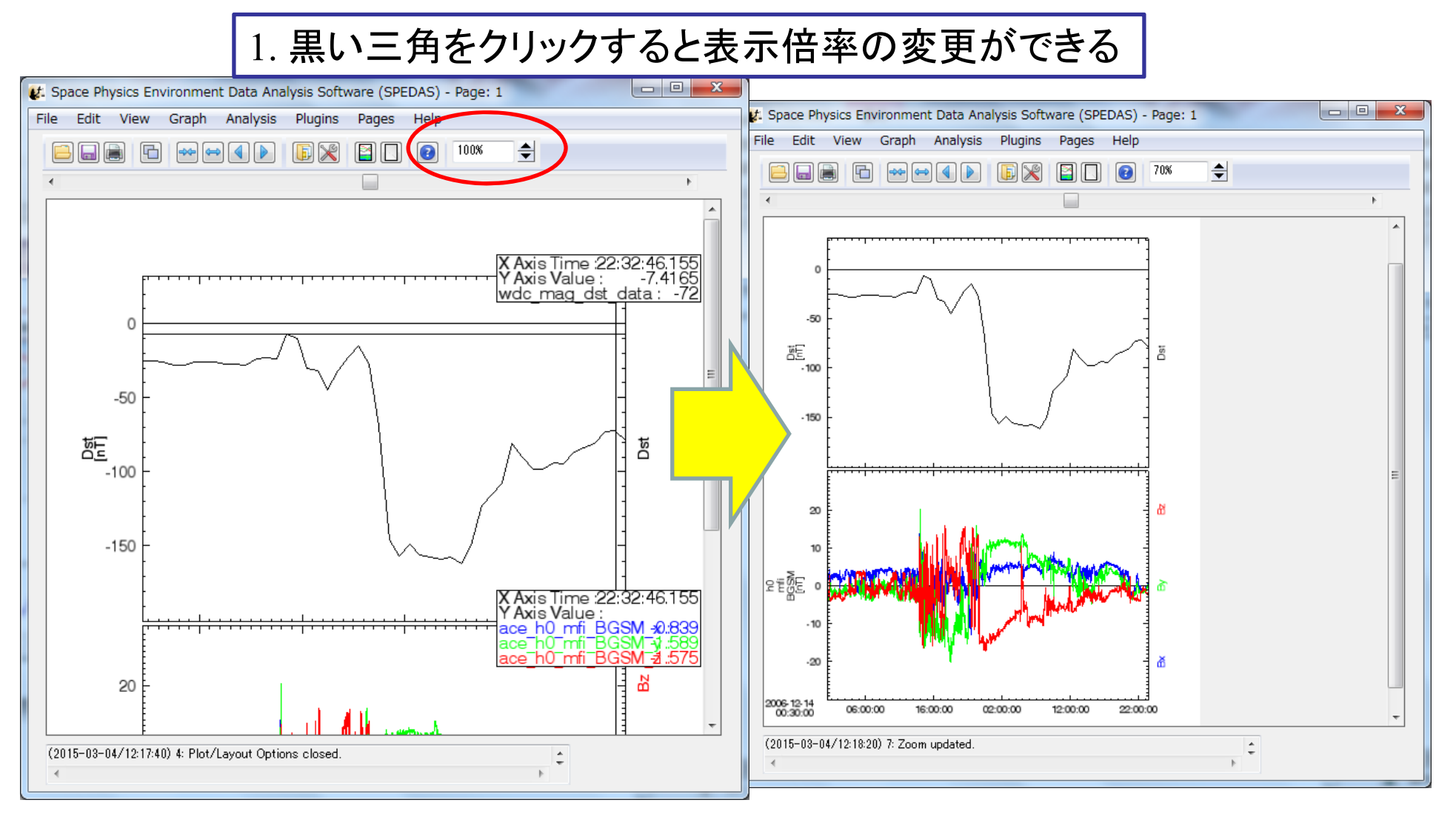

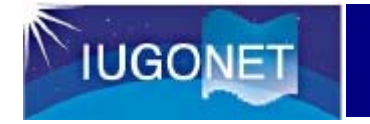

演習: 2データのプロット追加

Magdas\_mag\_asb

mm210\_mag\_ktb\_1sec\_hdz\_x

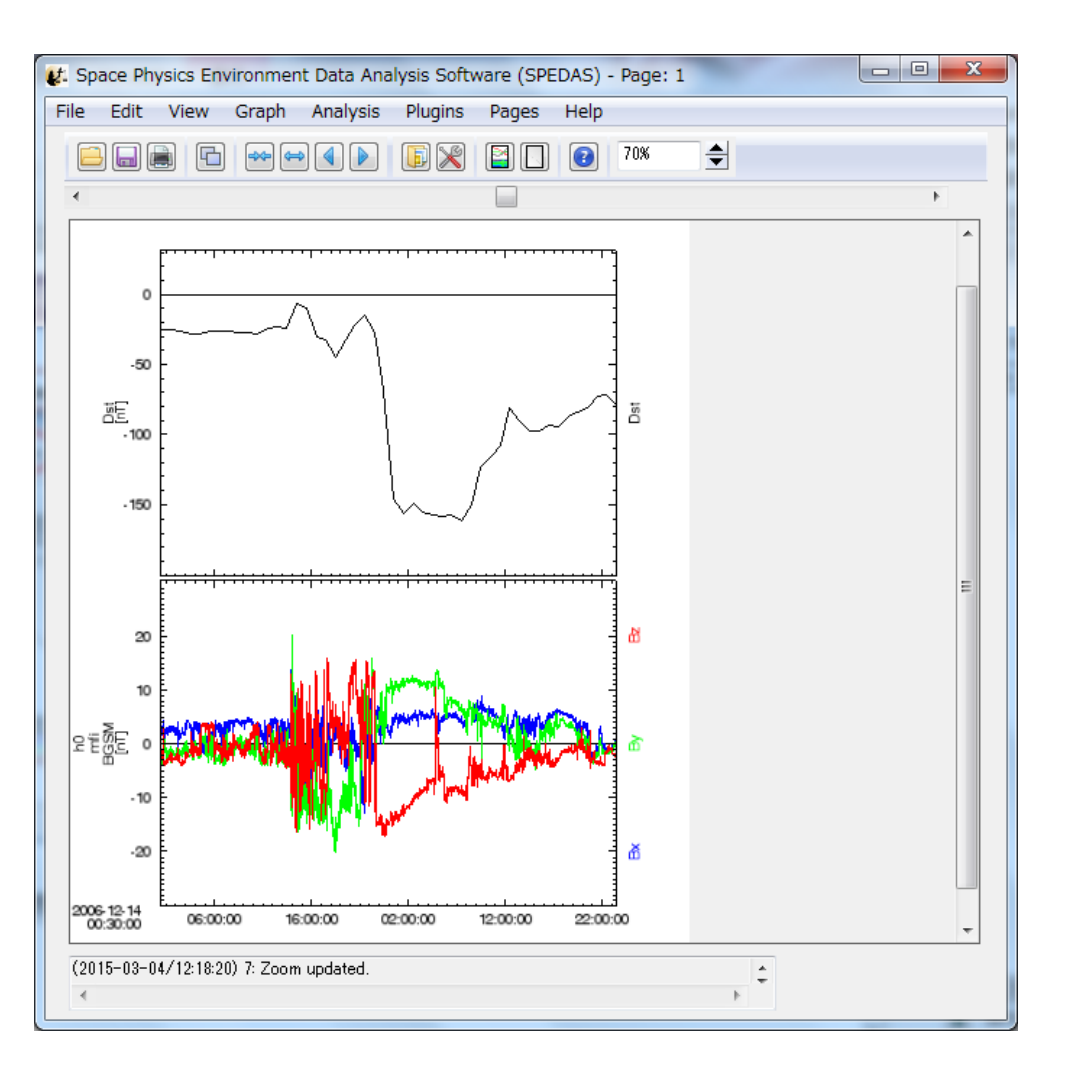

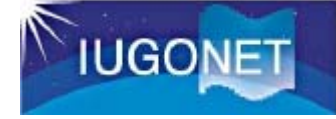

#### 回答例

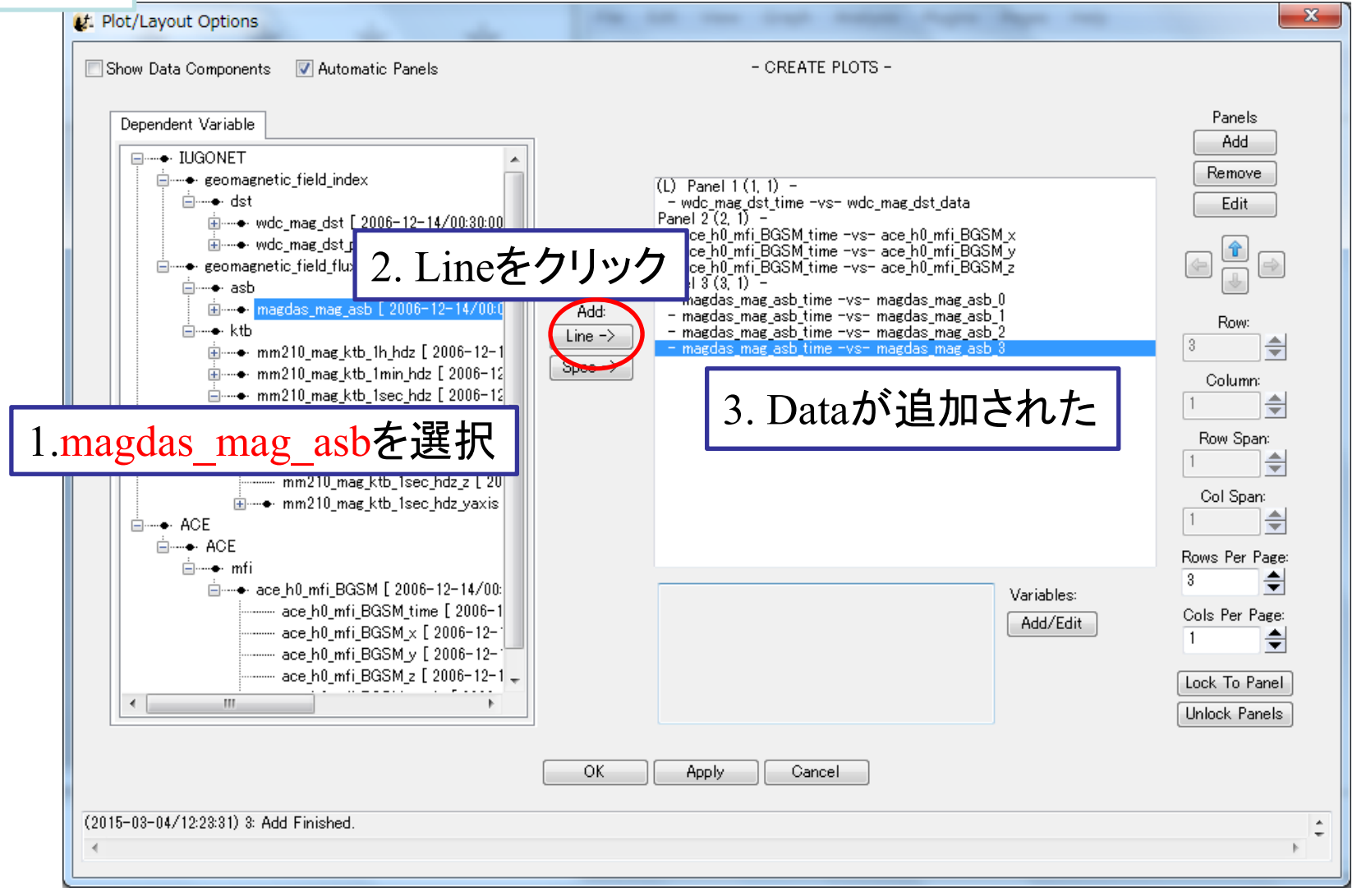

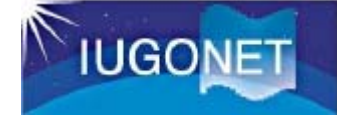

#### 回答例

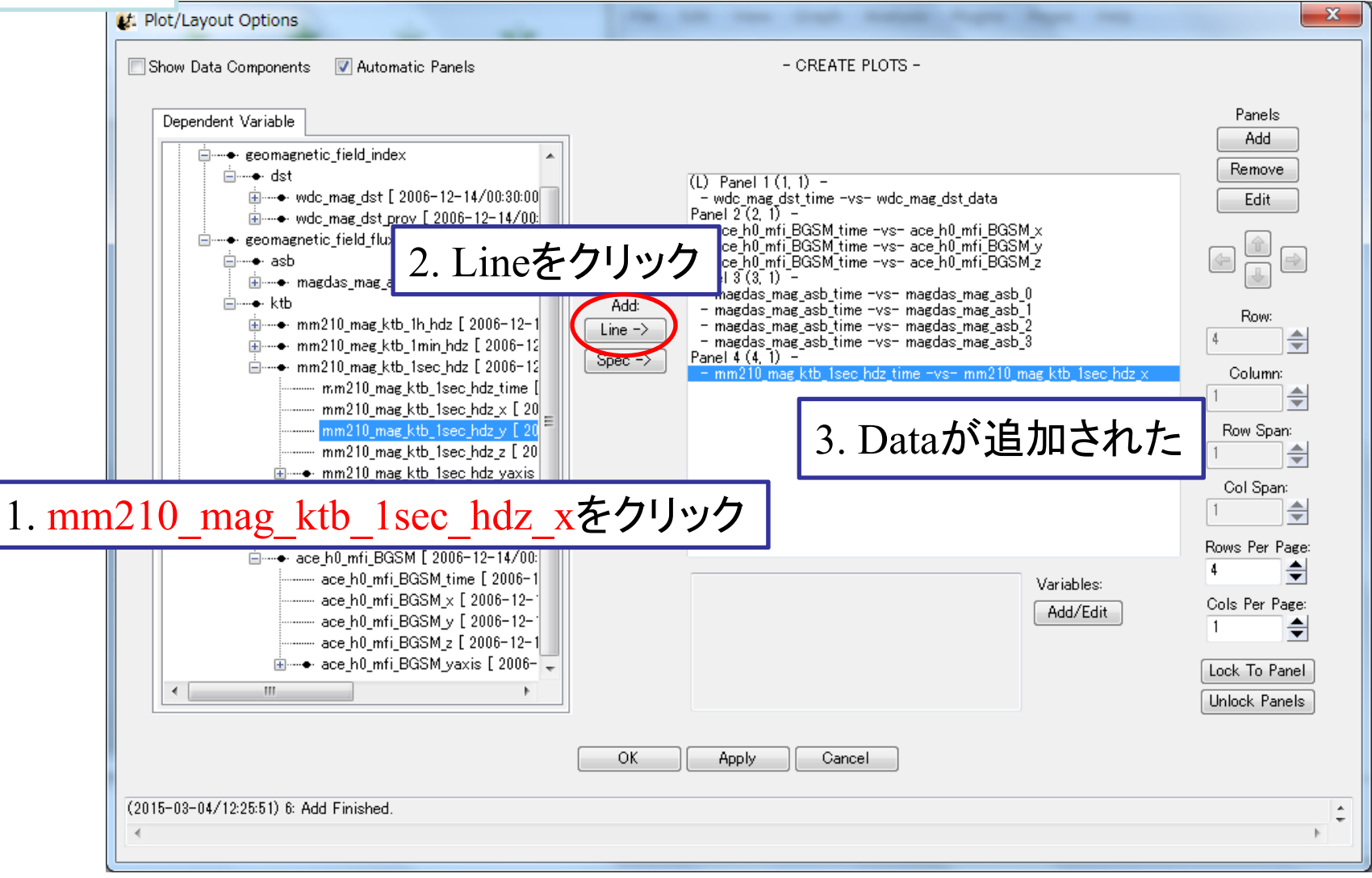

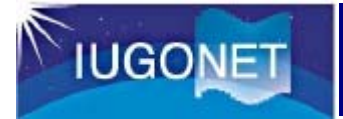

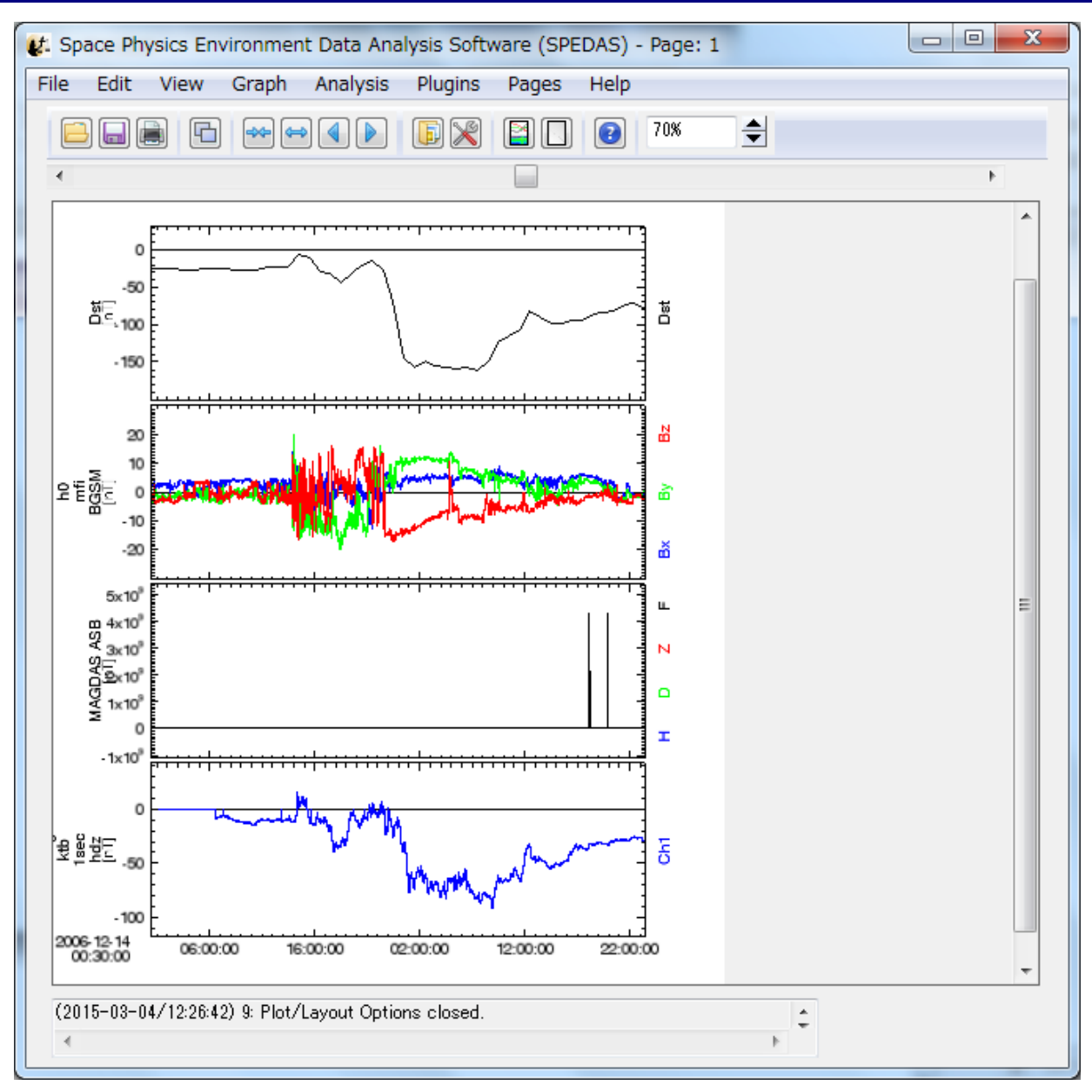

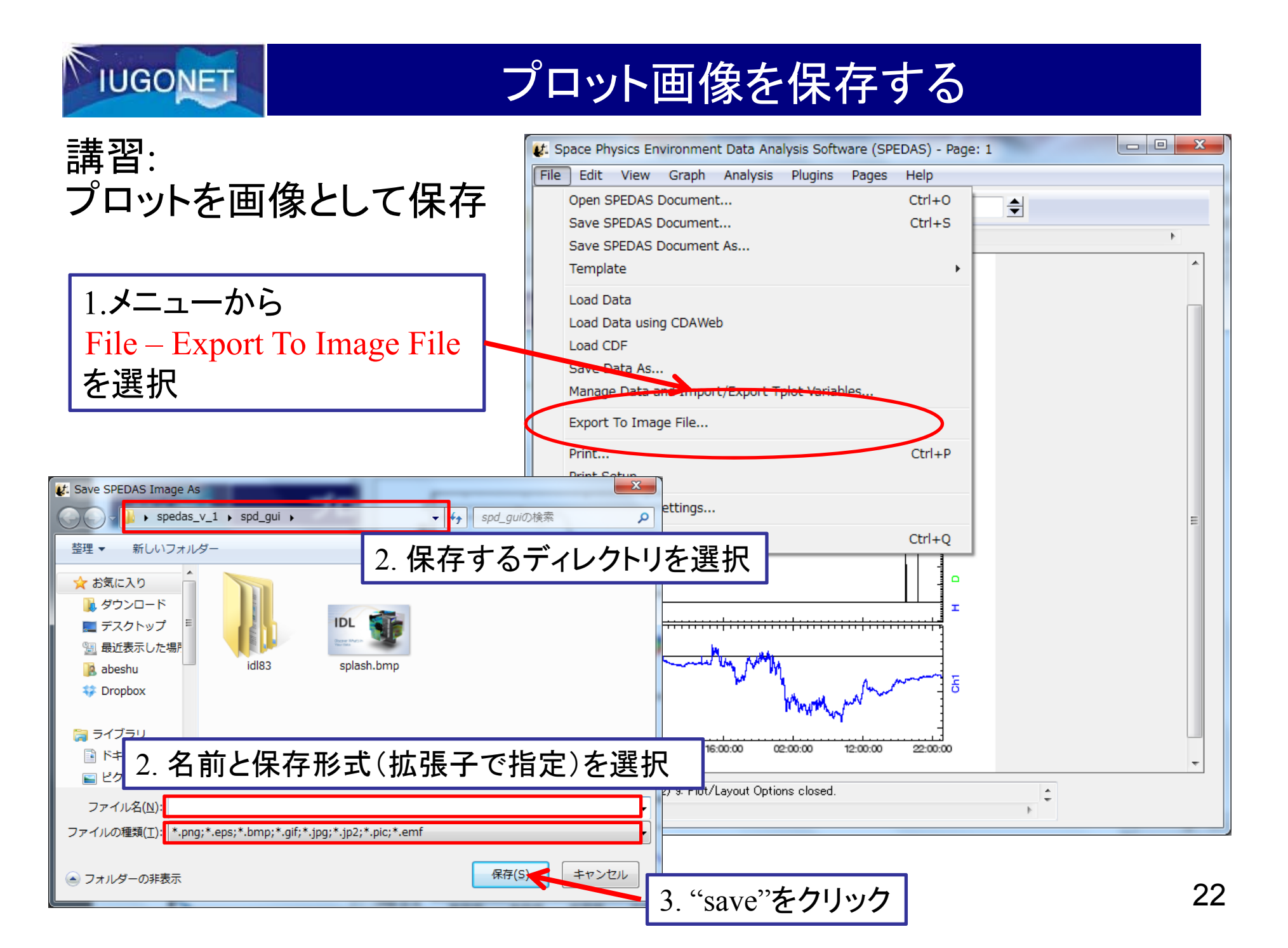

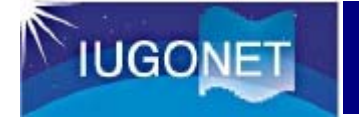

# プロット画像を保存する

確認ウィンドウ

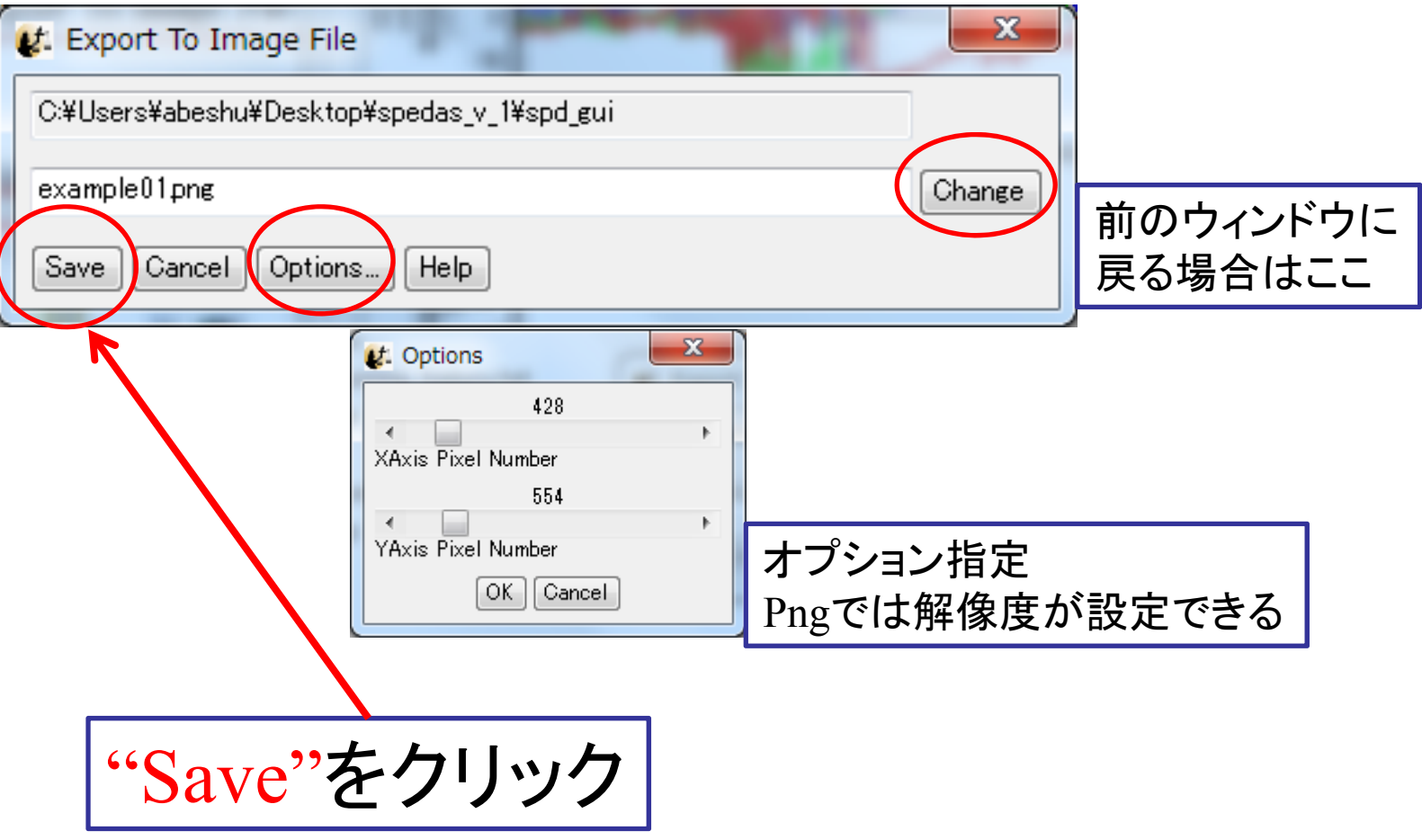

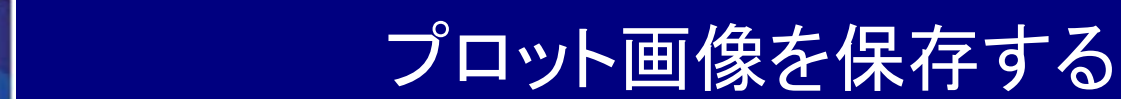

**IUGONET** 

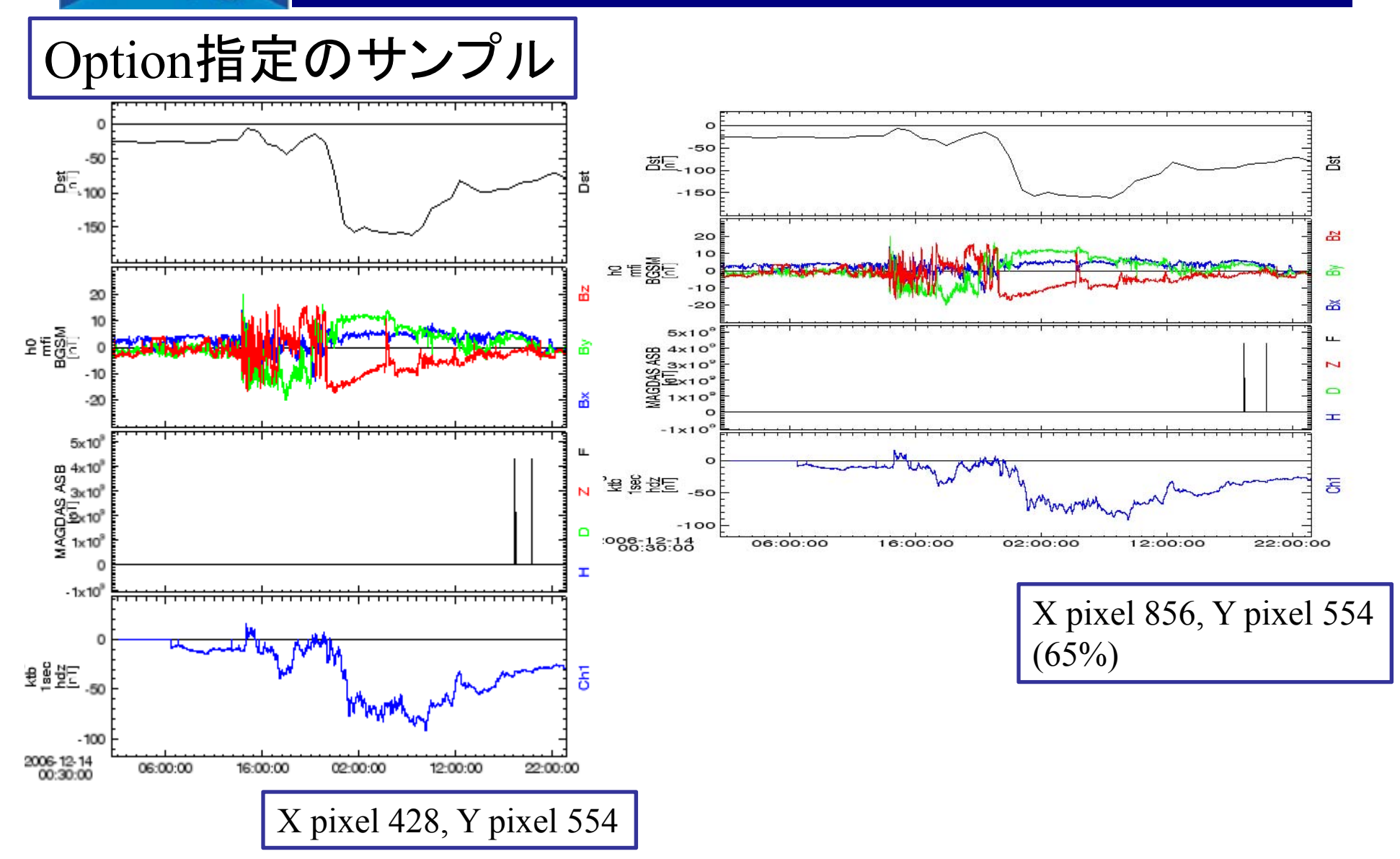

**IUGONET** 

### データを保存する

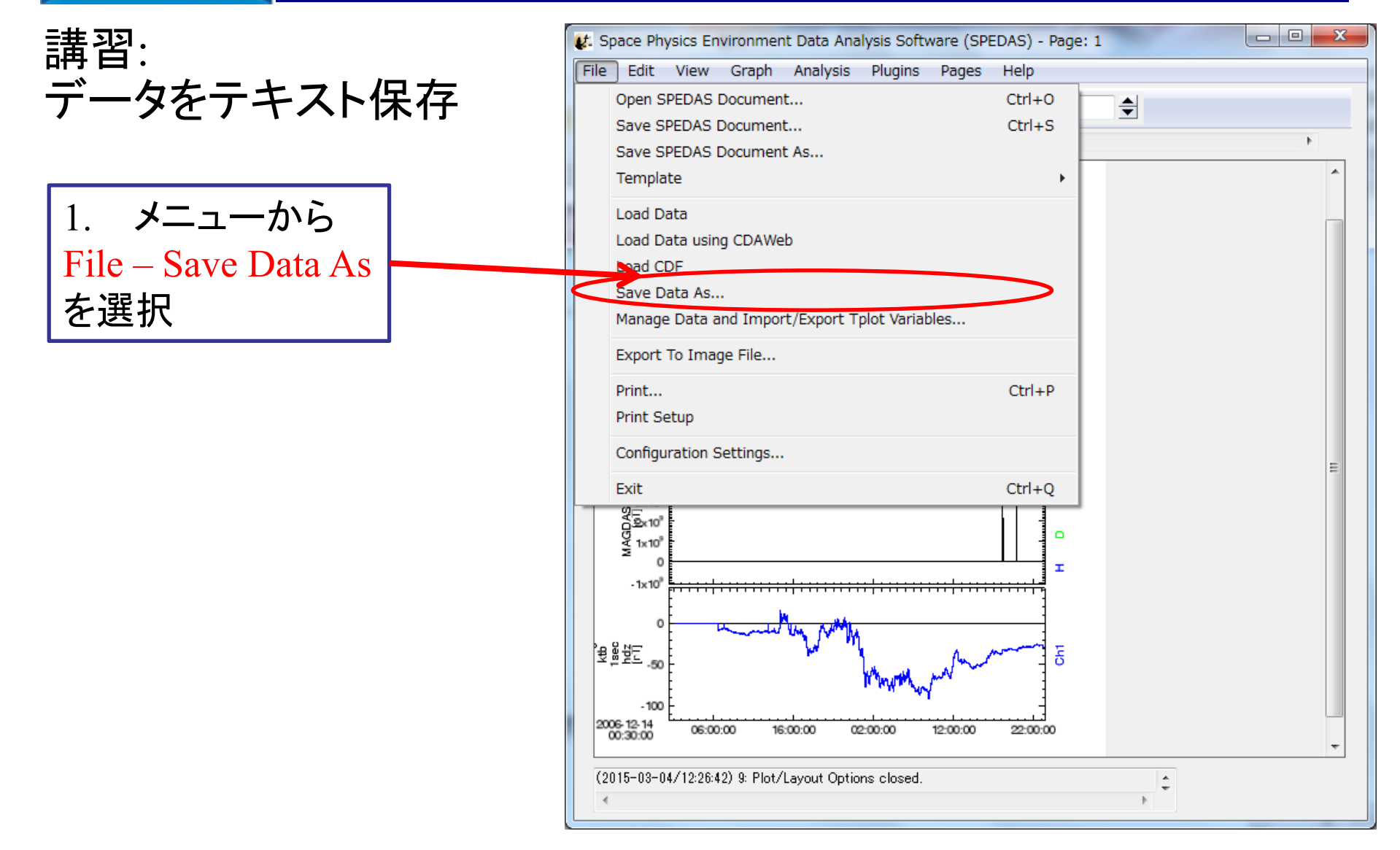

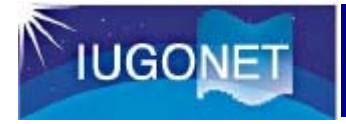

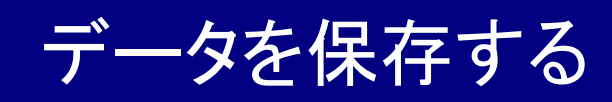

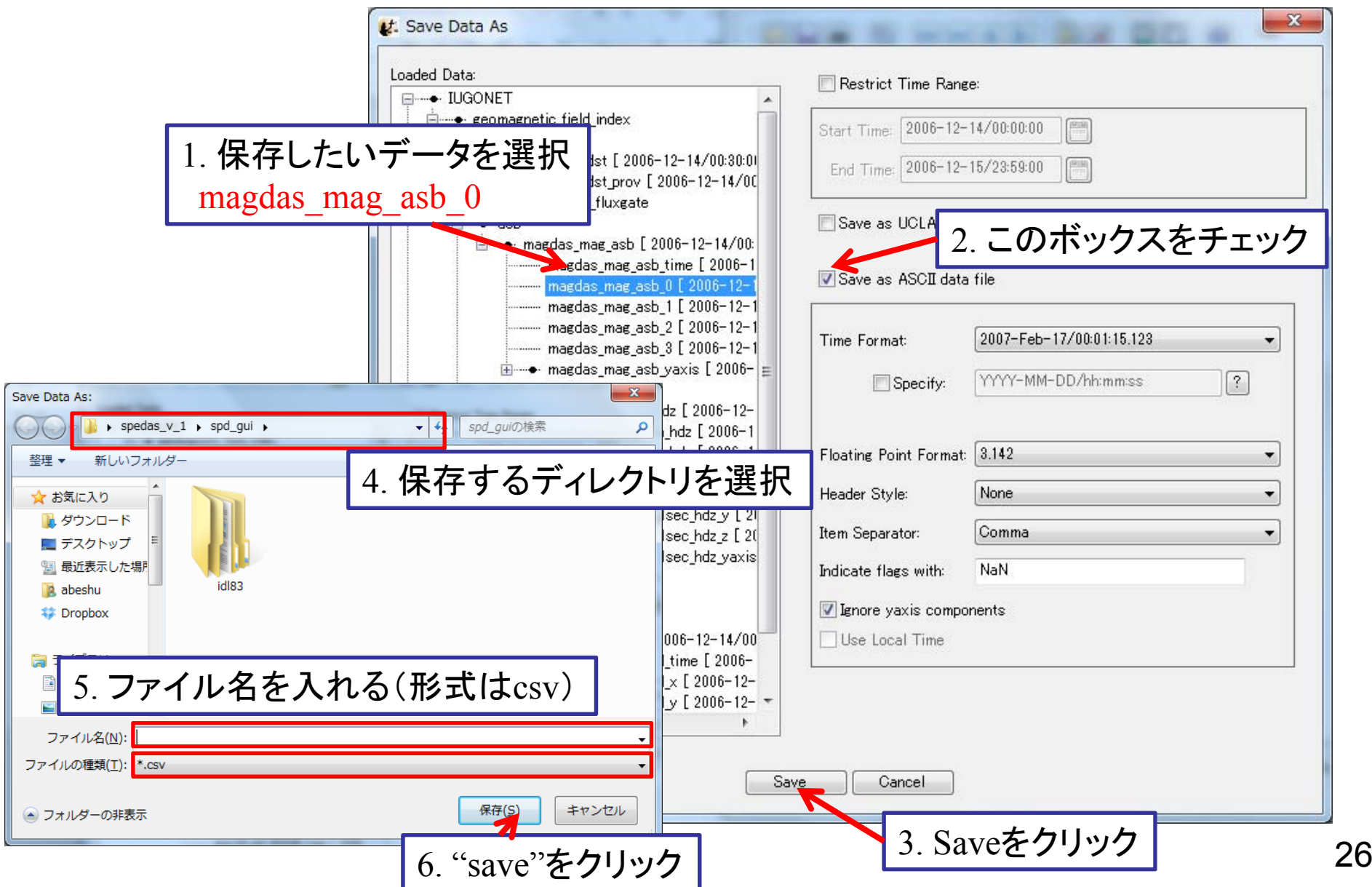

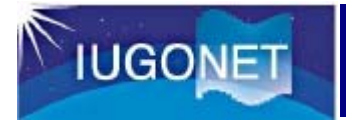

#### データを保存する

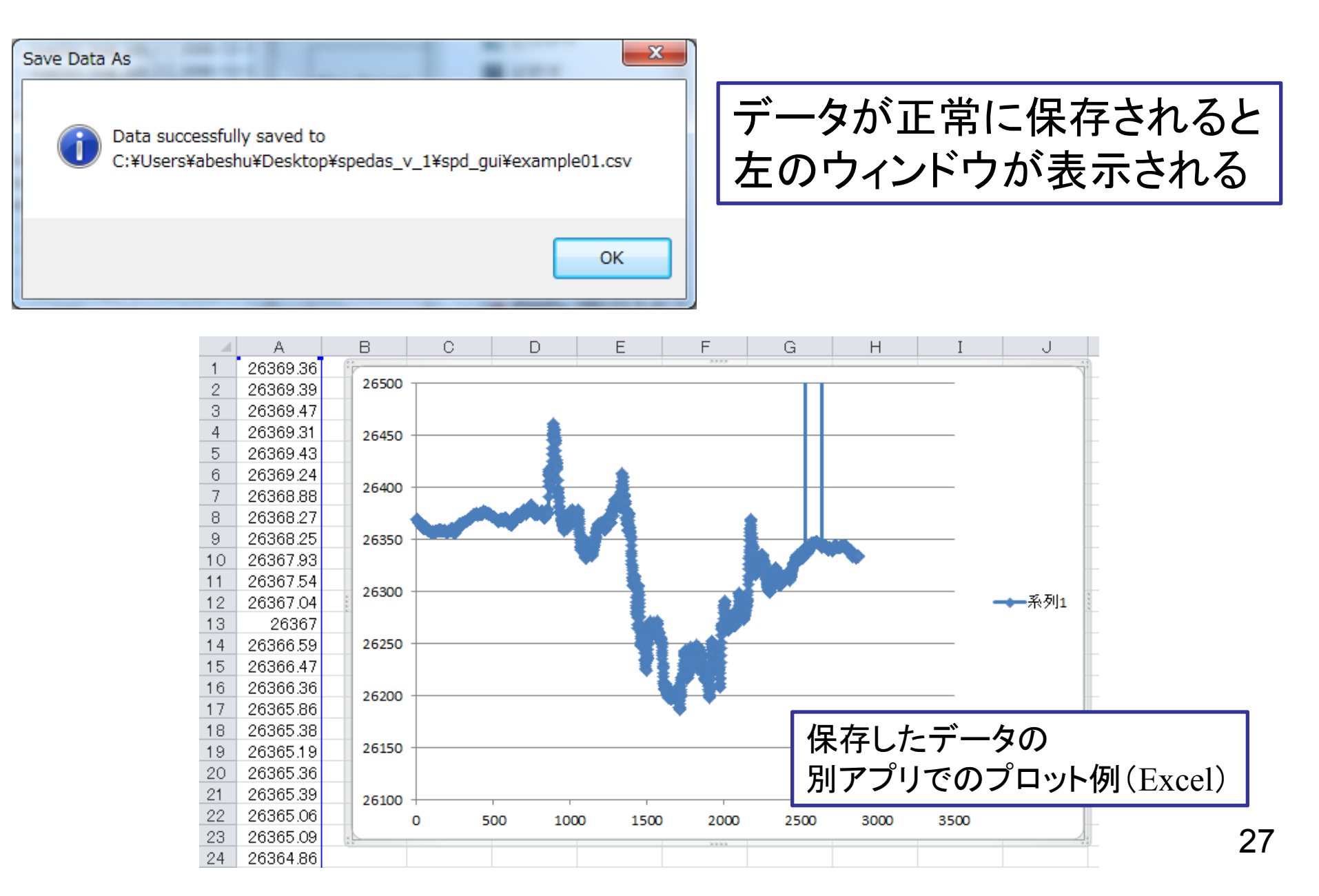

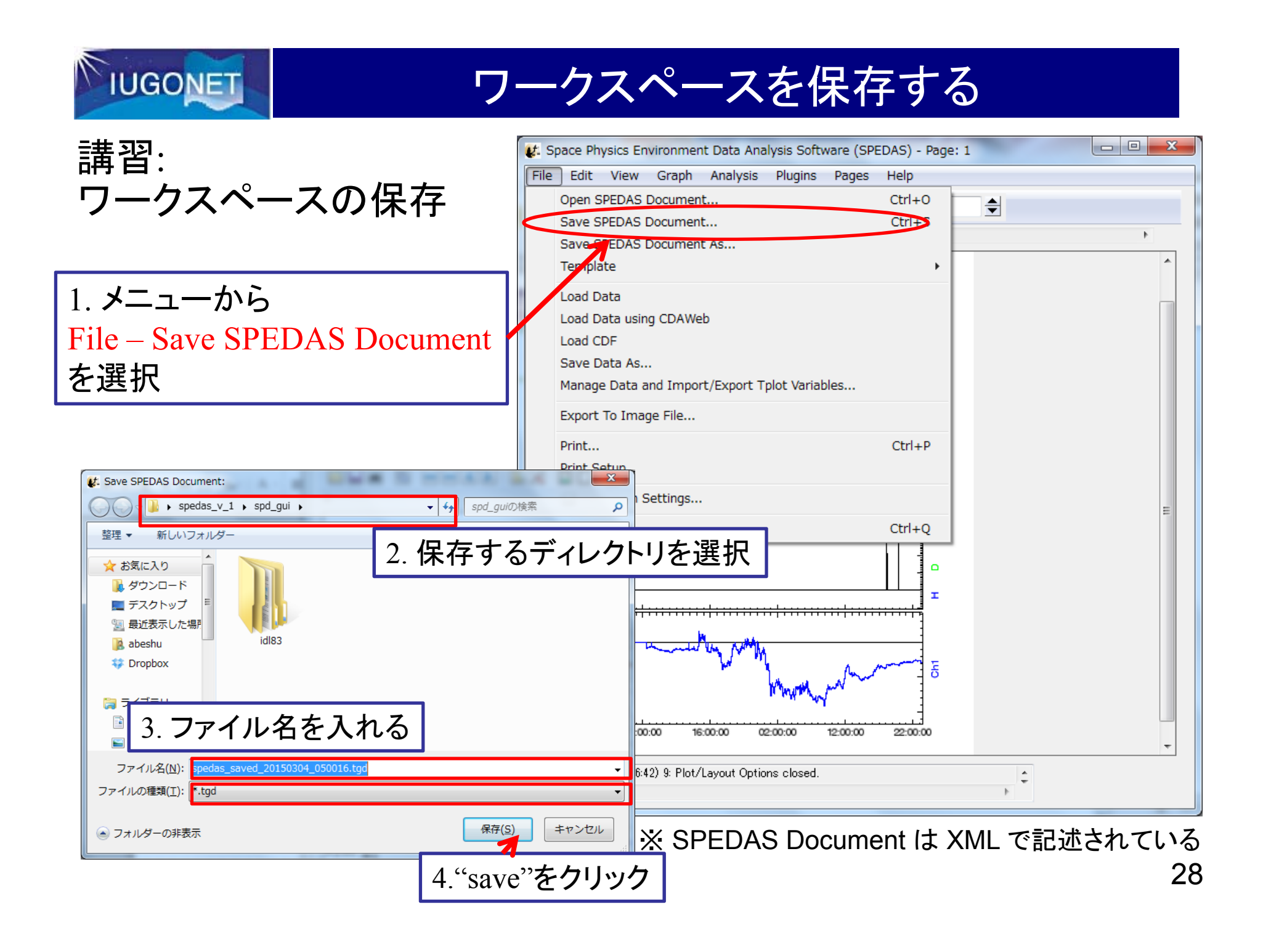